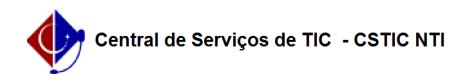

## [tutorial] Como acessar e utilizar a base de conhecimento? 03/21/2023 20:58:44

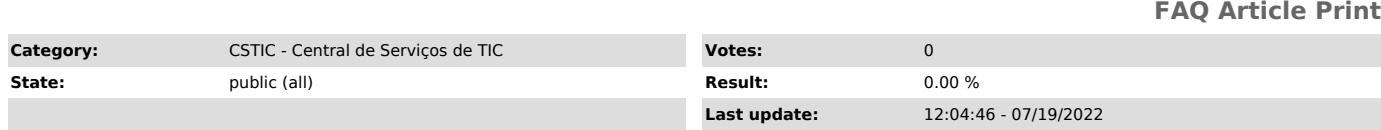

*Keywords*

dúvidas pesquisa base conhecimento cstic

*Artigo (public)*

## Procedimentos

Como acessar e utilizar a base de conhecimento?

1. Você pode acessar a Base de Conhecimento através do[1] portal público, onde será exibida a lista de Faqs por categoria de serviço, ou por meio do [2]portal do cliente da Central de Serviços (CSTIC), efetuando o login.

2. Se efetuar o efetuar o login, clique no menu Base de Conhecimento;

Será exibida uma tela com categorias associadas aos serviços disponíveis na STI(semelhante à imagem a seguir). 3. Clique na categoria à qual a sua dúvida está relacionada (as categorias estão organizadas por serviço);

4. Na próxima tela, procure o artigo mais próximo da sua necessidade. - Os artigos em sua maioria serão classificados em [como fazer], [tutorial], [questões] e [erros conhecidos]:

- [como fazer]: passo a passo ensinando como fazer alguma ação sobre um serviço.

- [tutorial]: um processo contendo um passo a passo sobre um conjunto de ações sobre um serviço.

- [questão]: resposta a uma dúvida comum. - [erro conhecido]: como resolver uma falha em um componente ou serviço para o qual uma solução de contorno ou uma solução permanente existe.

5. Utilize o campo de Pesquisa para procurar por um artigo específico. Exemplo, caso queira tirar dúvidas ou resolver um problema sobre a rede WI-FI UFPE, digite "wi-fi UFPE" no campo de busca.

O sistema irá trazer todos os artigos em que apareçam as palavras "conecta UFPE" em seu título ou no seu conteúdo.

6. Alternativamente, clique em Pesquisa Avançada; 7. Nesta tela você poderá pesquisar pelo texto completo de um artigo, pelo título ou por palavras-chave (opções realçadas na imagem abaixo). Você poderá ainda adicionar qualquer um dos filtros disponíveis (categoria, quantidade de votos, tempo, etc.)

8. Clique em Procurar.

[1] https://otrs.ufpe.br/otrs/public.pl [2] https://otrs.ufpe.br/otrs/customer.pl